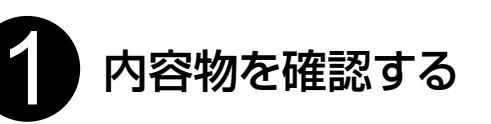

ゲートウェイ・ハーベストスイッチの個装箱に、それぞれ下記の内 ご注文いただいた数量分そろっているか、ご確認ください。

■ゲートウェイ

● ゲートウェイ個装箱内

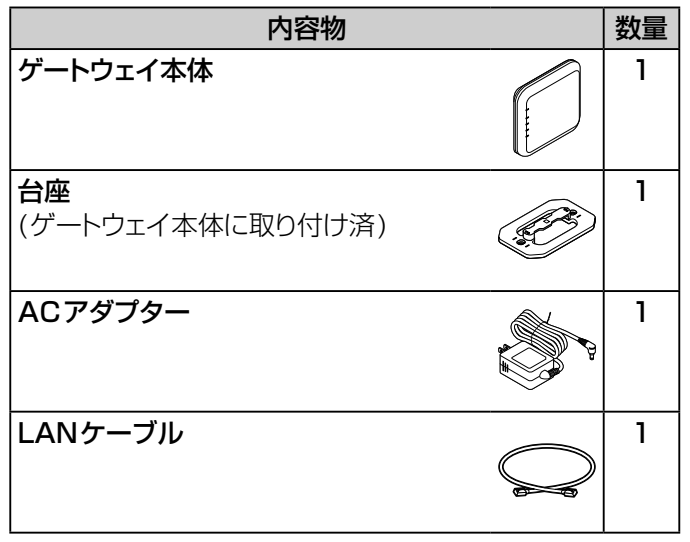

● ゲートウェイ個装箱外

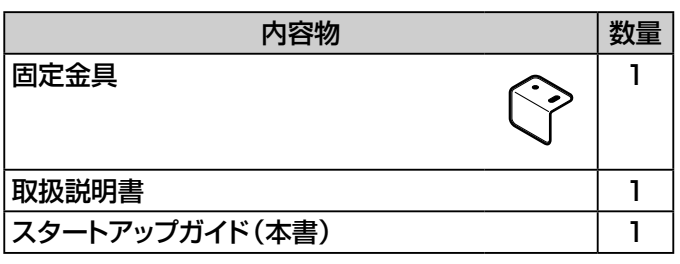

## ■ 別送書類

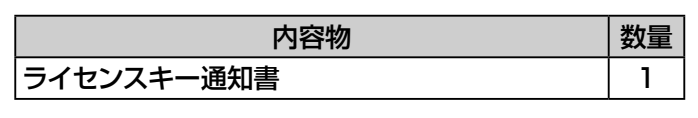

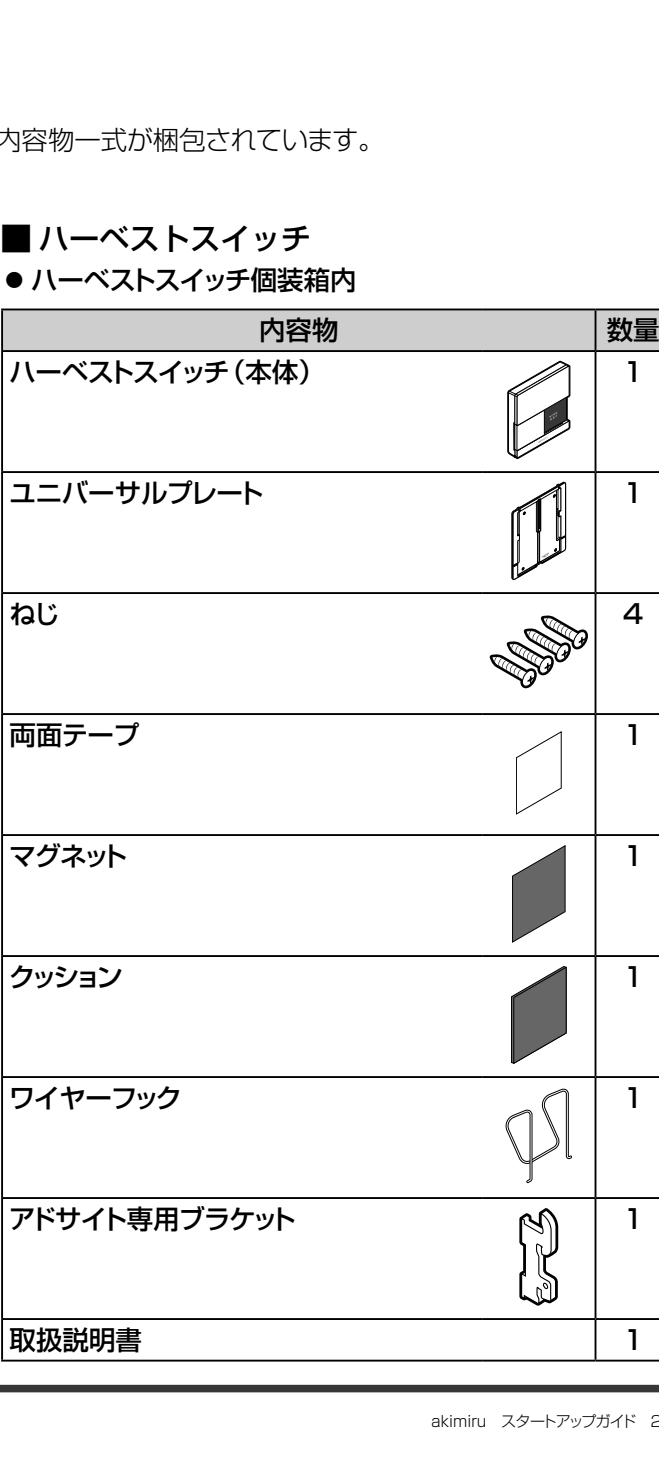

## akimiru スタートアップガイド

## イトーキお客様相談センター

**20.** 0120-164177 **□** https://www.itoki.jp/

本書は、開梱して初めて設定・設置・利用をするための手順をかんたんに説明したスタートアップガイドです。 詳しい操作のしかたなどについては、ゲートウェイおよびハーベストスイッチの取扱説明書と、ユーザーズマニュアルも 併せてご覧ください。

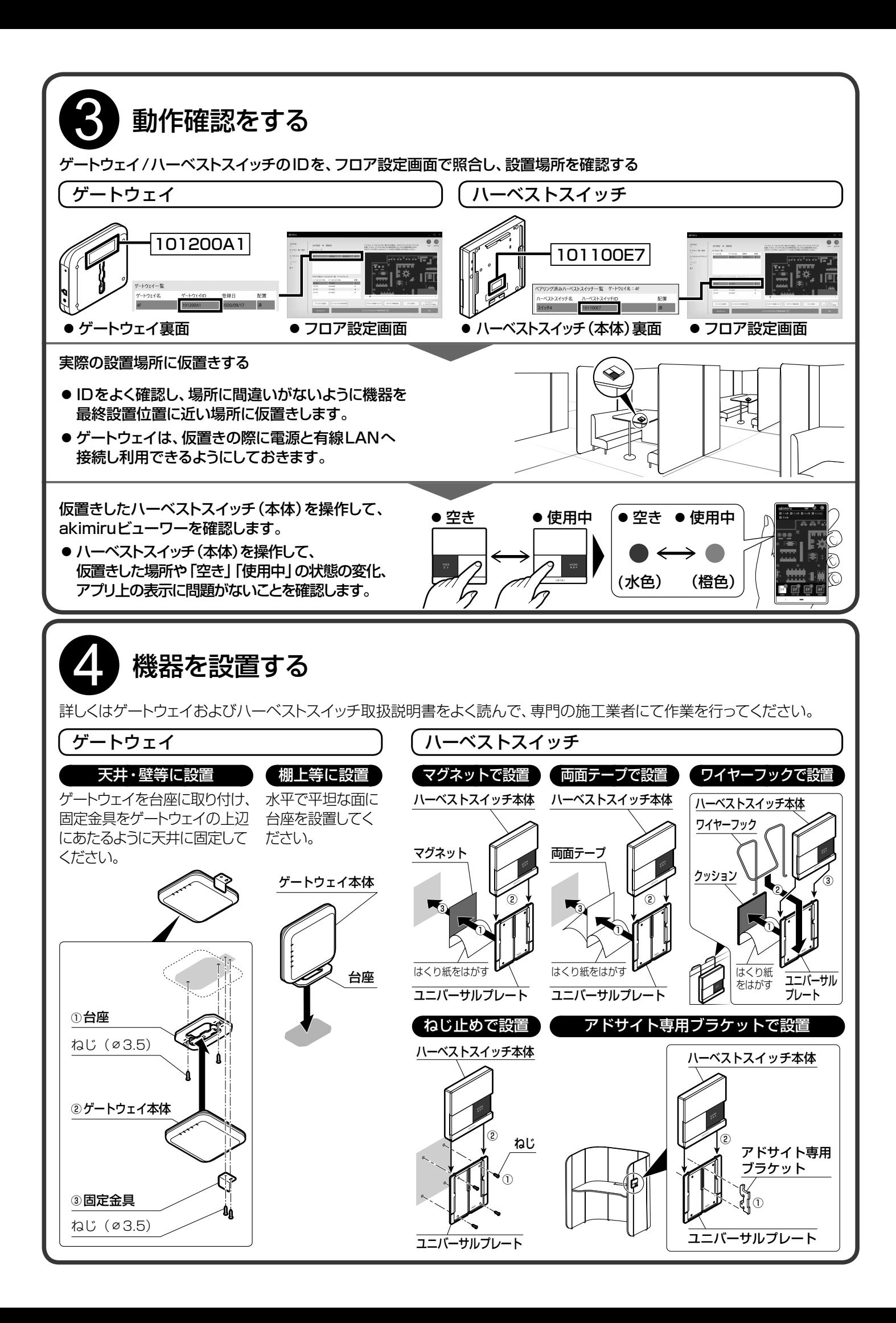

## **WITOKI** 明日の「働く」を、デザインする。 We Design Tomorrow. We Design WORK-Style

● 俯瞰図を登録する場合は、詳細図をsvg形式で登録ししてください。 jpg、pngを詳細図として登録すると、俯瞰図を登録できません。

● svgファイルを作成、登録する場合は弊社へご依頼ください。

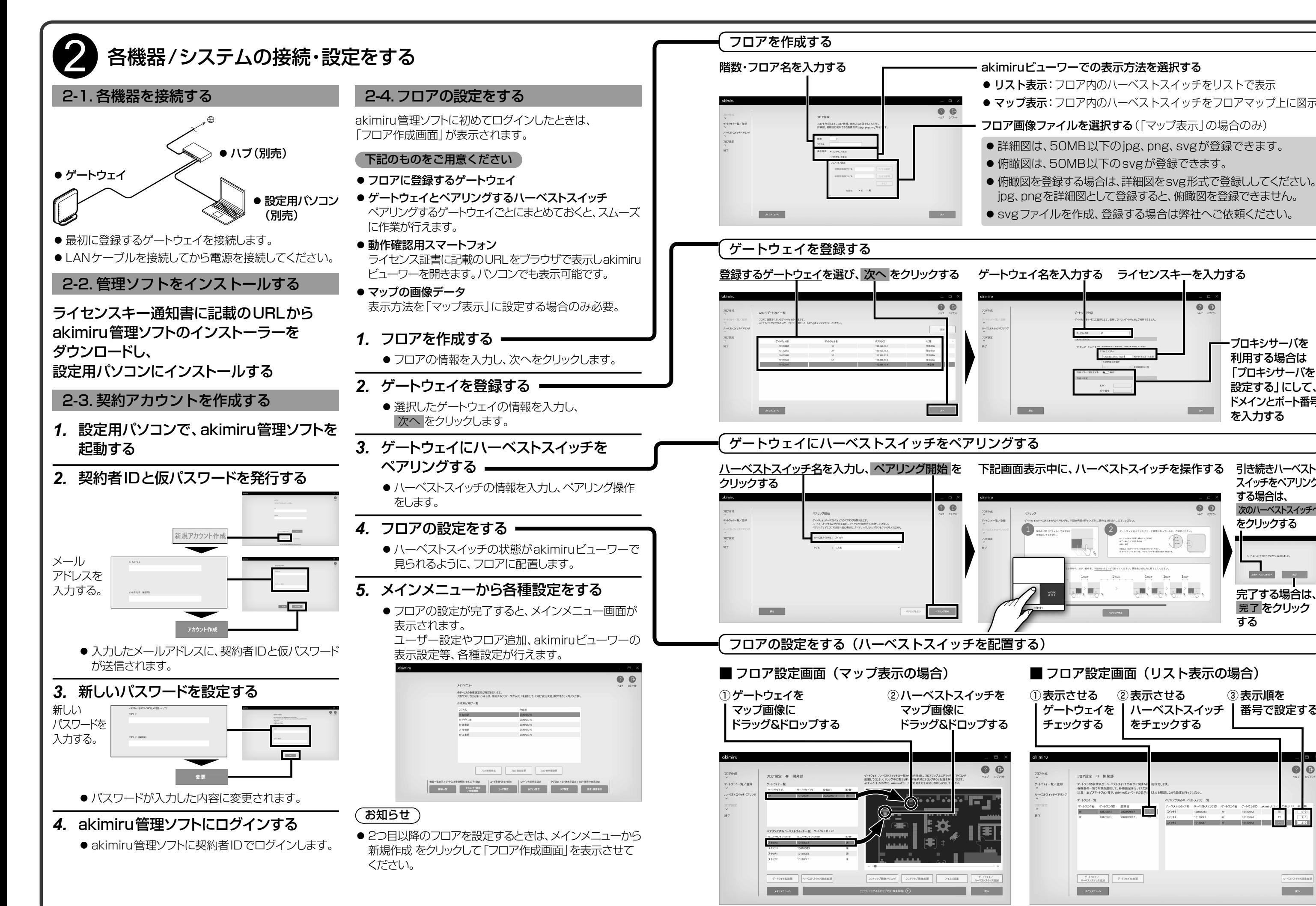

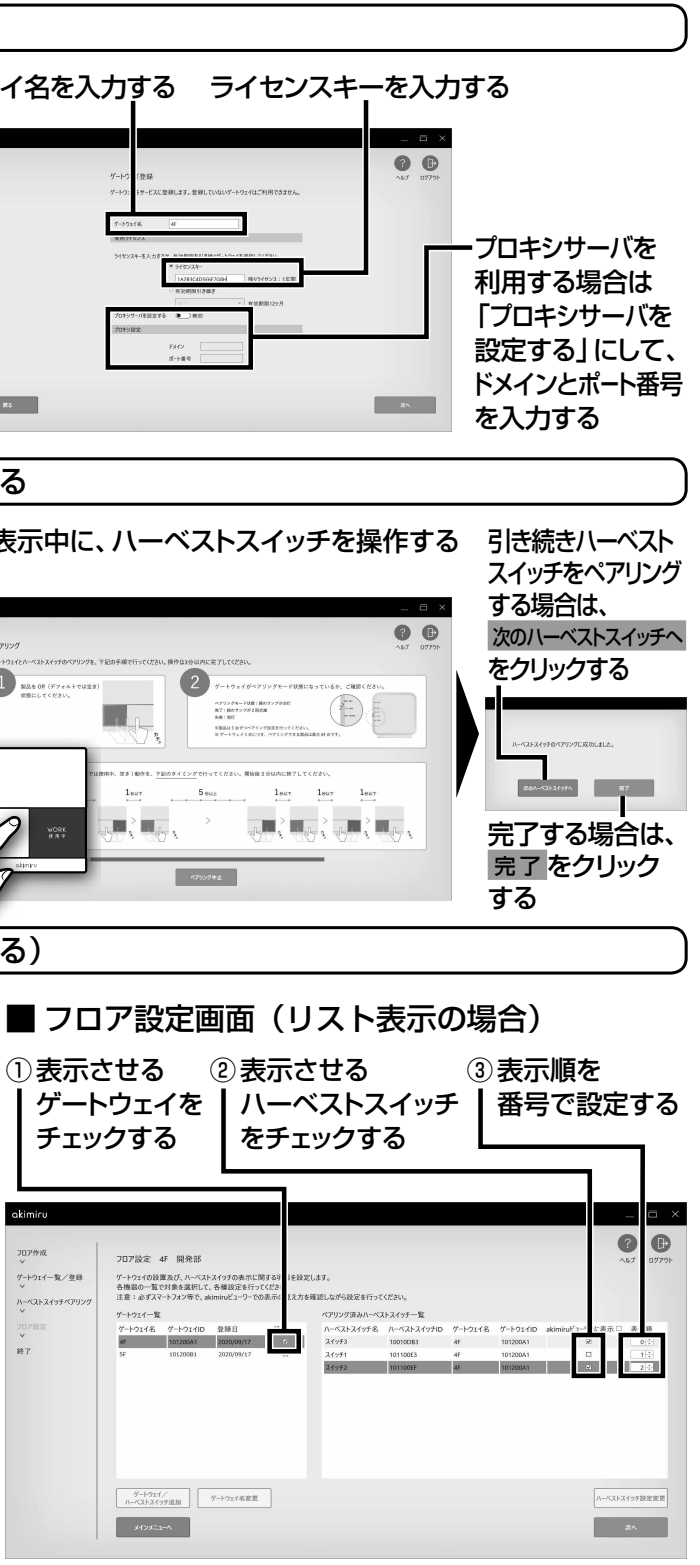

akimiruビューワーでの表示方法を選択する

● リスト表示:フロア内のハーベストスイッチをリストで表示 ● マップ表示:フロア内のハーベストスイッチをフロアマップ上に図示

フロア画像ファイルを選択する(「マップ表示」の場合のみ)

●詳細図は、50MB以下のjpg、png、svgが登録できます。 ● 俯瞰図は、50MB以下のsvgが登録できます。